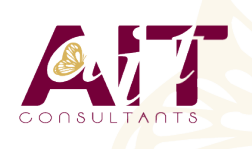

**SARL ONEO**  1025 rue Henri Becquerel Parc Club du Millénaire, Bât. 27 34000 MONTPELLIER **N° organisme : 91 34 0570434**

**Nous contacter : 04 67 13 45 45 www.ait.fr contact@ait.fr**

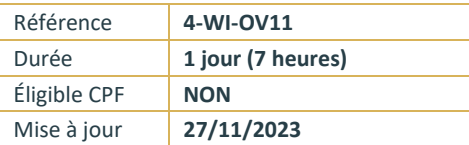

# **Nouveautés Windows 11**

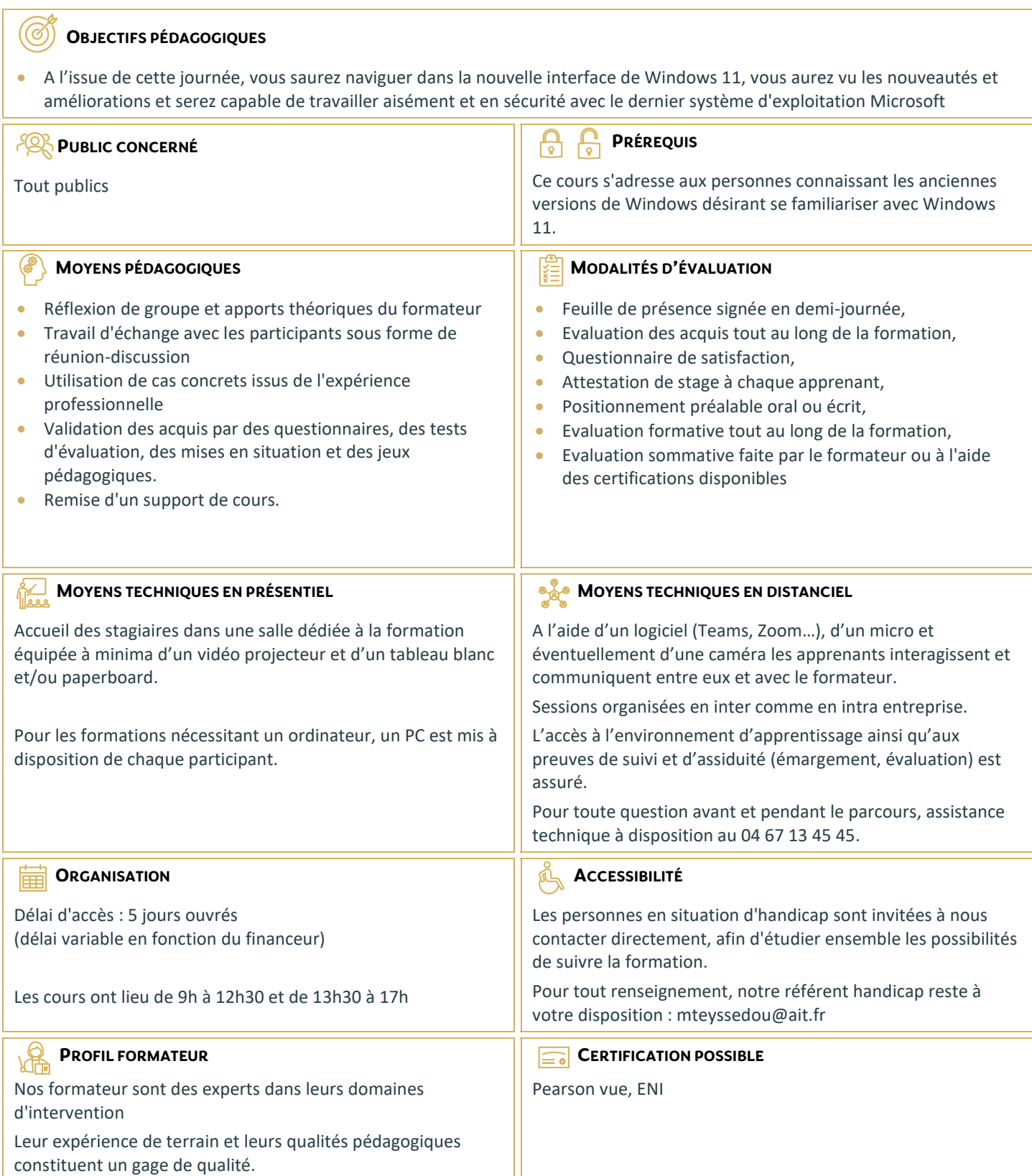

# **Nouveautés Windows 11**

#### **WINDOWS 11**

- $\Box$  Bien démarrer avec Windows
- $\Box$  Les nouveautés : Bureaux virtuels, assistant Cortana, etc.
- Découverte du bureau
- $\Box$  Personnaliser le bureau
- $\Box$  Le nouveau menu démarrer
- $\Box$  Personnaliser le menu démarrer
- $\Box$  Le centre de notifications
- $\square$  Le nouvel explorateur de fichiers (Ruban, Accès rapide, Bibliothèques)
- □ Les fenêtres (Déplacer, modifier, ouvrir, réduire une fenêtre, ancrage)

#### **GESTION DES FICHIERS ET DES DOSSIERS**

- □ Créer un dossier, ouvrir un fichier
- $\Box$  Sélection, déplacement des fichiers
- $\Box$  Renommer dossiers et fichiers
- $\Box$  Supprimer dossiers et fichiers
- $\Box$  Afficher des ordinateurs sur le réseau
- $\Box$  Compresser et décompresser des fichiers
- $\Box$  Chiffrer des fichiers ou des dossiers
- $\Box$  Envover un fichier par mail
- $\Box$  La corbeille : gestion des éléments supprimés
- $\Box$  OneDrive : espace de stockage en ligne (Consulter, Partager, Synchroniser)

# **PARAMÉTRAGE**

- □ Le Panneau de Configuration et les Paramètres Windows
- Gérer les comptes utilisateurs (gérer plusieurs comptes, les mots de passe, l'image du compte ou avatar, etc.)
- $\Box$  Les différents types de comptes
- $\Box$  Le compte invité
- $\Box$  La protection par mot de passe (classique, image, code pin, etc.)

### **INSTALLATION DE PÉRIPHÉRIQUES**

- $\Box$  Installer une imprimante
- $\Box$  Définir une imprimante par défaut
- Supprimer un périphérique

# **RACCOURCIS CLAVIER**

- $\Box$  Les raccourcis classiques
- $\Box$  Les nouveaux raccourcis Windows